### For Brokers

# Accessing Claims Information on the Broker Portal Communication for NIA Brokers on Secure Website Website Website Website Website Website W Claims Information for NIA Brokers on Secure Website

and/or login, select that option for an

1 Log in to our website at w[ww.insurancefornonprofits.org.](http://www.insurancefornonprofits.org)

If you have forgotten your password and/or login, select If you have forgotten your password that option for an instant reset using your email address.

If you have never had a login/password, select the **Need a Login?** option and fill in the request information. If you have never had a login/password, select the , select the

#### Secure Login

Forgot Your Password?

4 Click "View More Claims Details" to see more details.

Need a Login?

Hover over "Secure Login" box to reveal these options.

2 Select Claims then View a Claim.

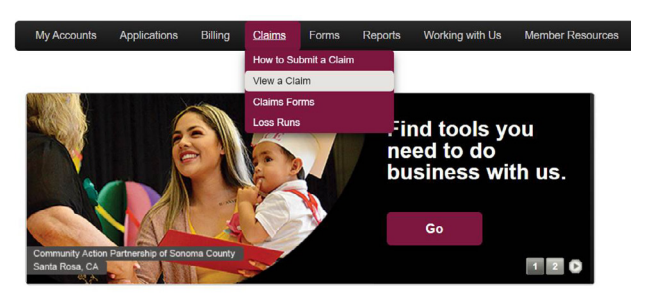

**3** Hover over **Details** to see details on current claims.

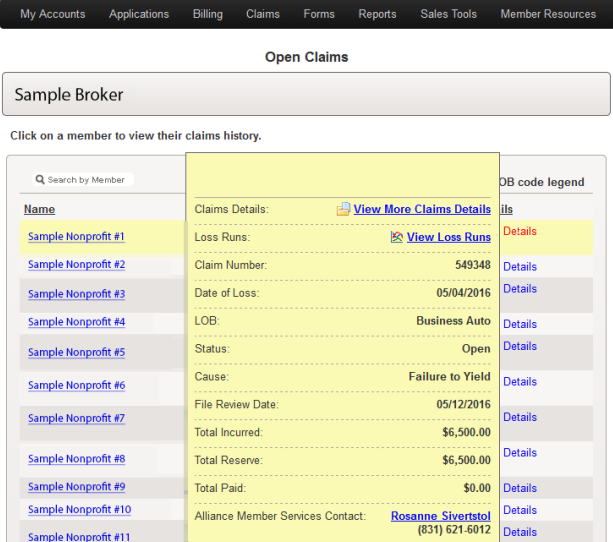

[insurancefornonprofits.org/accessing-claims-info-broker-portal](https://insurancefornonprofits.org/accessing-claims-info-broker-portal)

How to Access Loss Runs

on the secure website, including the Claims dropdown

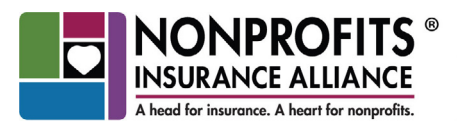

Our Organizations: Alliance of Nonprofits for Insurance, RRG (ANI)<br>Nonprofits Insurance Alliance of California (NIAC) National Alliance of Nonprofits for Insurance (NANI) Alliance Member Services (AMS)

Brokers may access loss run reports from multiple places

Click on "Loss Runs," enter the member ID#, and a PDF

## For Brokers Claims Information for NIA Brokers on Secure Website

**4** Click **View More Claims Details** to see more details.

#54321

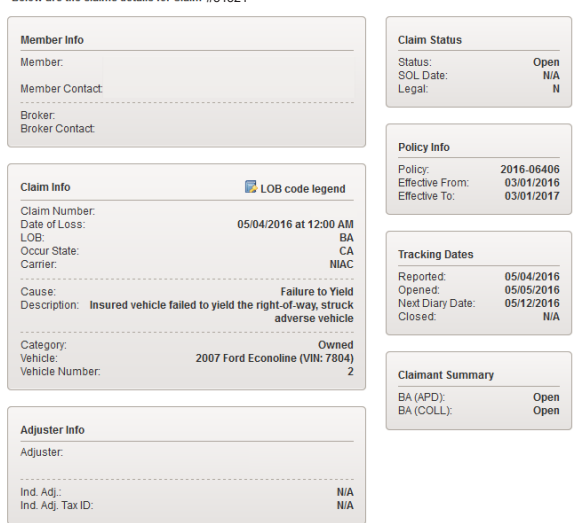

5 To see all claims (open and closed) for a particular account, click on that account's name (pictured in #3 on the previous page). A page will open with all claims for that account (pictured below). with all claims for that account (pictured below).

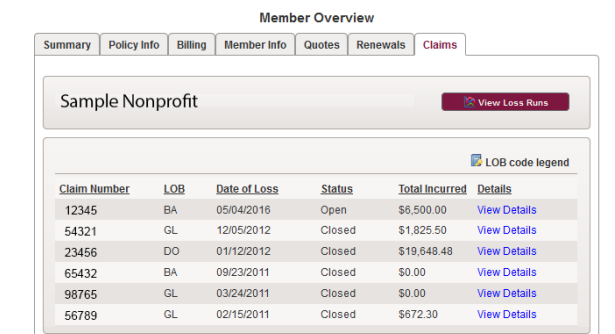

#### *How to Access Loss Runs*   $\mathcal{L}$  and  $\mathcal{L}$  is run reports for multiple places  $\mathcal{L}$

Brokers may access loss run reports from multiple places on the **Report-Deta** secure website, including the **Claims** dropdown menu (pictured PDF docu in #2 on the previous page), the **Member Overview** page (pictured in #5), and the **Broker Overview** page, both summary More question and claims tabs. Click on Loss Runs, enter the member ID#, and mewclaims@ and stame rabe. Shek on **Loss Rons**, only the mombor tow, and the top report-only direct properties and the top right corner of the PDF of the Post in the PDF detailed to see a more detailed to see a more detailed to see a more o mu clums lubs. Channels a rur report will

Report-Detailed link located on the top right corner of the PDF document to see a more detailed version of the report.

More questions? We're here to help! Email [newclaims@insurancefornonprofits.org](mailto:newclaims%40insurancefornonprofits.org?subject=) or call 800-359-6422.

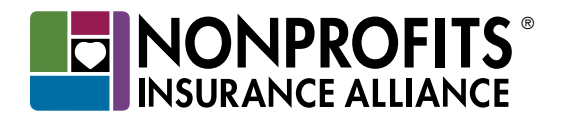

The insurance policy, not this brochure, forms the contract between the insured and the insurer. The policy may contain limits, exclusions, and limitations that are not disclosed in this brochure. Coverages may differ by state.

NIAC, ANI, and NANI are AM Best A IX (Excellent) insurers with 501(c)(3) nonprofit status. Nonprofits Insurance Alliance® is a brand of Alliance Member Services® AMS.

insurancefornonprofits.org